### **הוראות תפעול עם ג'וז**

התקן את ג'וז במחשב ובחר בהגדרות הברייל ללא תצוגת ברייל כברירת מחדל.

חבר את ESYS למחשב באמצעות כבל USB התקן את מנהל ההתקן שנמצא על גבי התקליטור המסופק עם ESYS. השתמש בכבל USB לחיבור ESYS בעת הפעלת ג'וז.

במידה והכל פועל היטב, ESYS יהיה מסונכרן עם ג'וז ברגע שתפעיל את קורא המסך. אם שורת הברייל ריקה, עבור אל תיבת הדו שיח הראשי של ג'וז, עבור לאפשרויות ברייל ובחר ESYS כצג ברירת המחדל שלך בחיבור USB.

לקבלת מידע נוסף על אופן השימוש ב- ESYS עם ג'וז, פנה למפיץ המקומי או עיין במידע שלהלן.

#### **מקשי הפקודות של ESYS :**

>Up JL>: נשתמש בביטוי זה כאשר ברצוננו להזיז את הג'ויסטיק השמאלי כלפי מעלה.

>ML>: מייצג את הגלגלת השמאלית.

>MD>: מייצג את הגלגלת הימנית.

>MCL >ו- >MCR >גלילונים מרכזיים שמאלה וימינה )רק עבור 40 ESYS). בהתחשב בכך שלארבעת הגלגיליות יש את אותן פונקציות, נשתמש בסמל >M >כאשר נדבר על גלגלת ניווט.

להפעלה בו זמנית של שני פקדים שונים ב- ESYS, נשתמש בסמל + (פלוס): <JL Right> + <JR Up>.

כאשר תצטרך להפעיל שני פקדים ברצף ב- ESYS , נשתמש בסמל , )פסיק(.

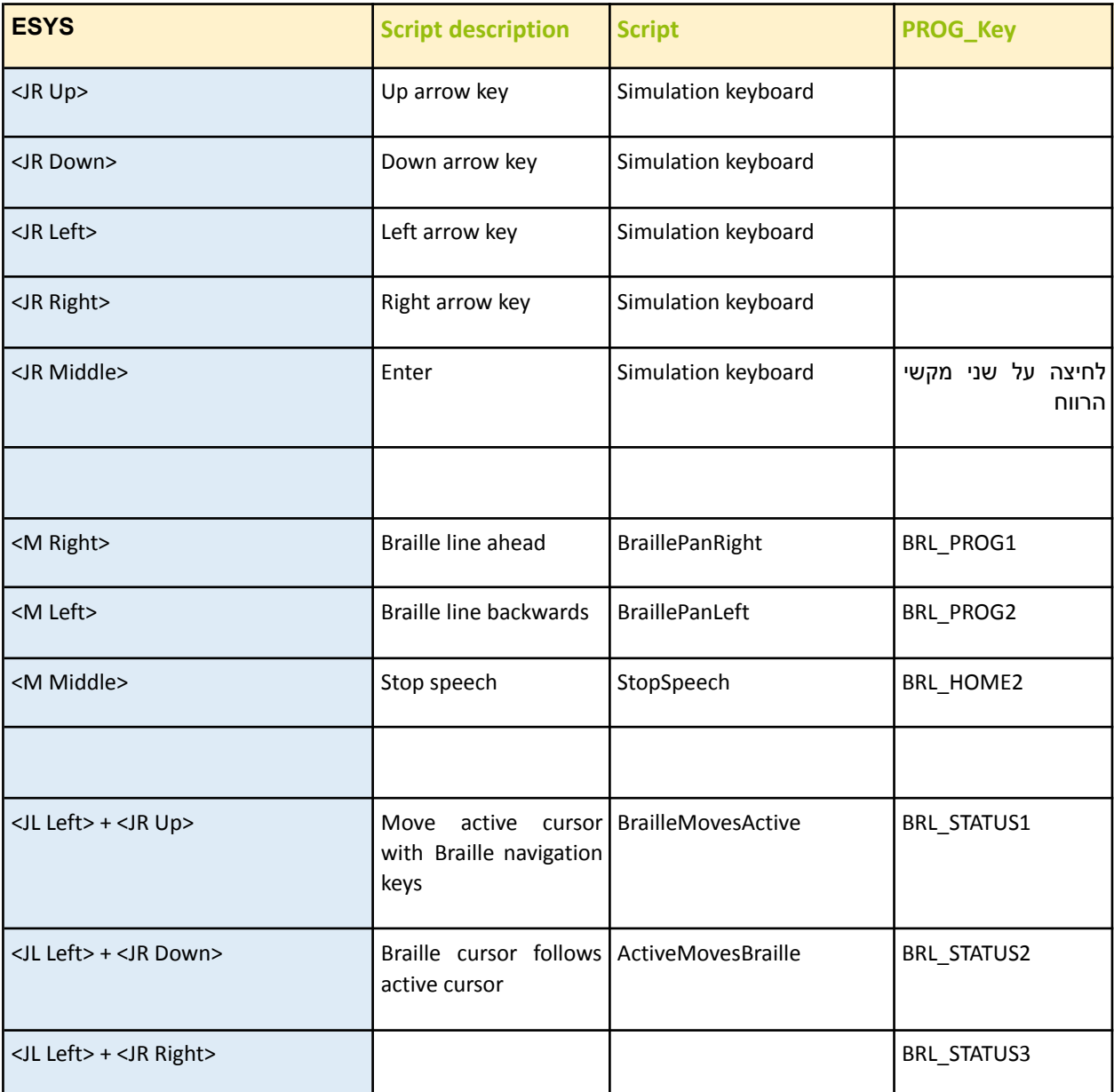

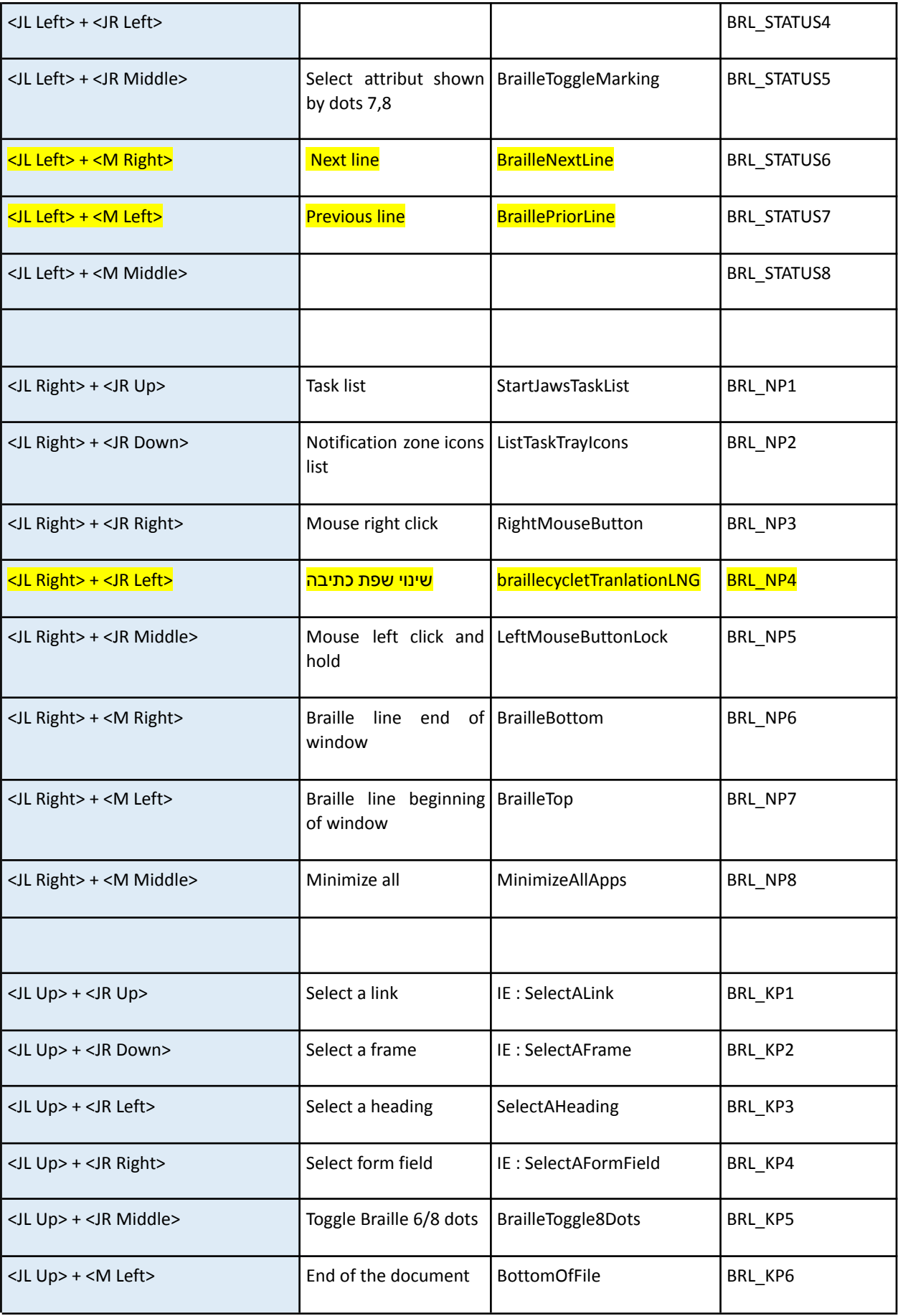

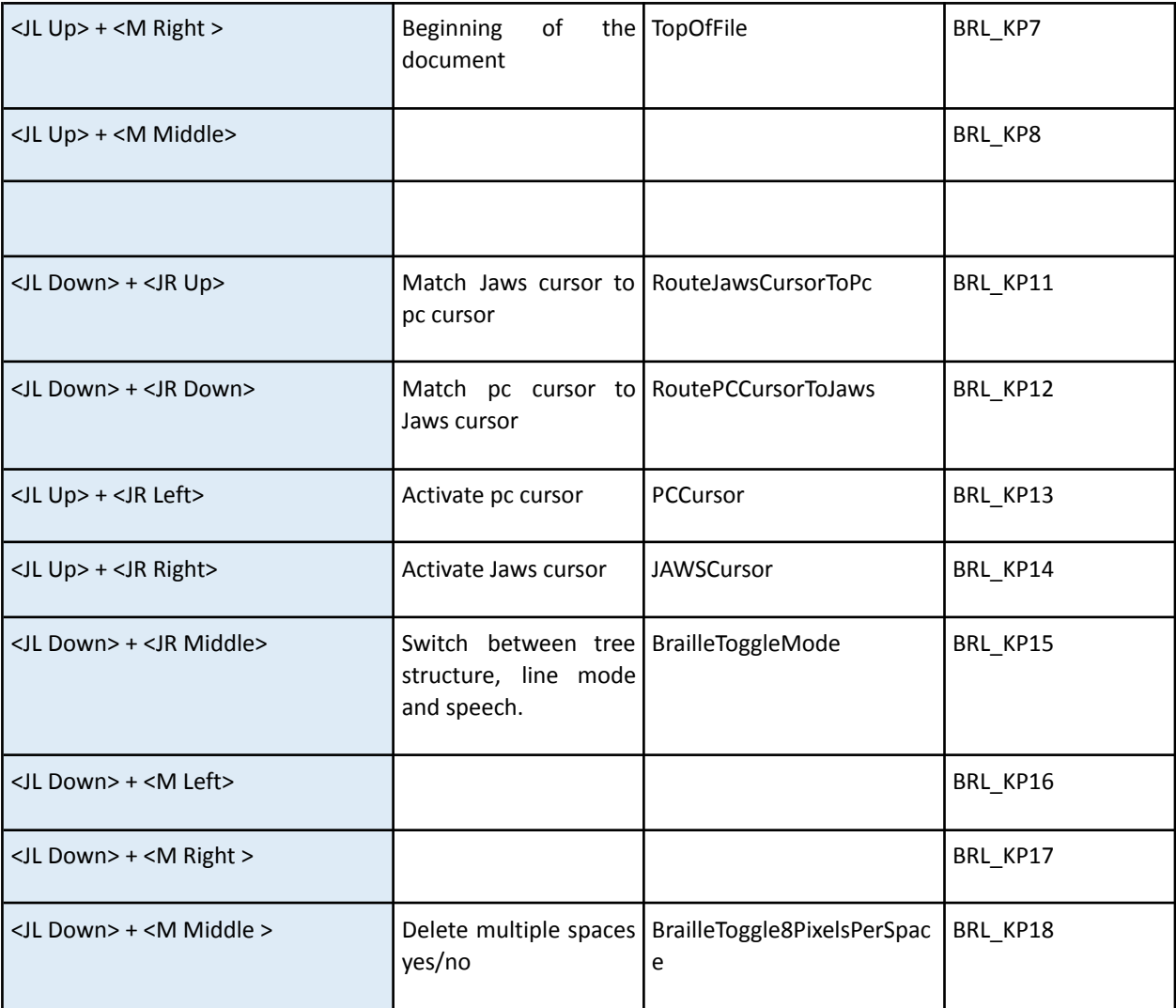

# **פקודות ברייל נפוצות ב- VoiceOver על iPad ,iPhone**

iPhone, iPad בעת שימוש בצג ברייל עם VoiceOver או touch iPod, צג הברייל יתמוך בפקודות הבאות כדי לסייע בניווט.

כדי לוודא שצג הברייל שלך משתמש בטבלה הנכונה, אנא וודא שיש ברשותך את [גירסת](https://support.apple.com/kb/HT204204) ה iOSהמעודכנת ביותר .

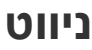

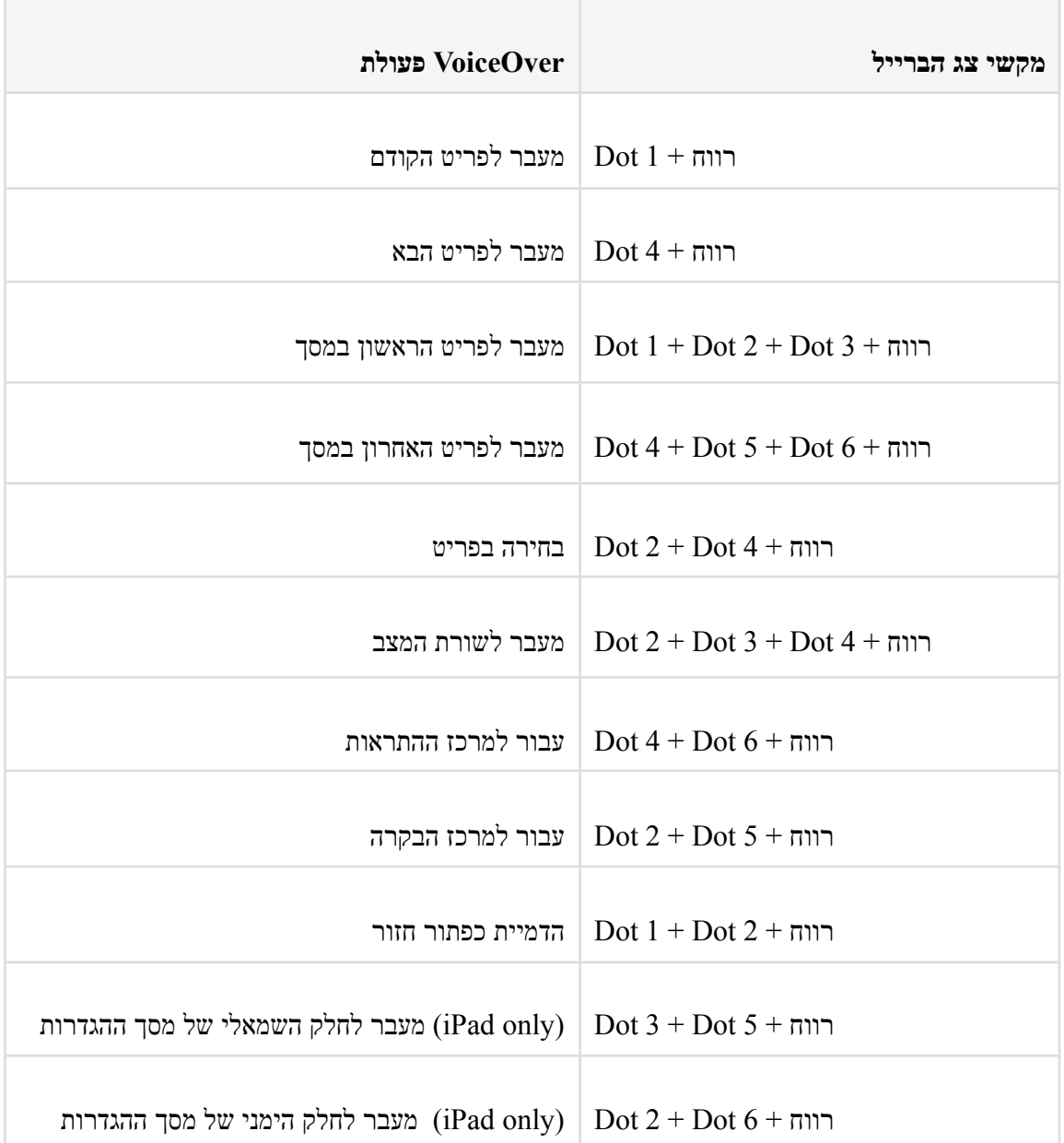

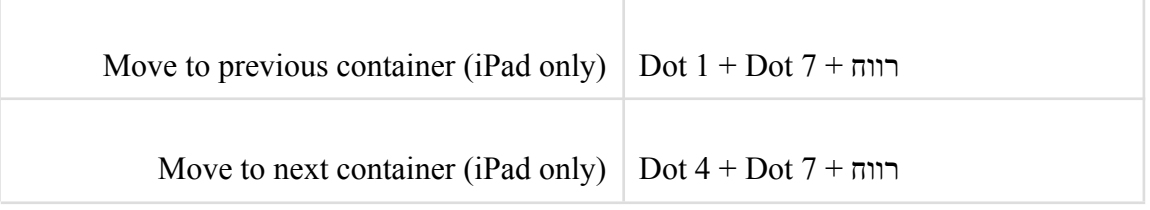

# **גלילה**

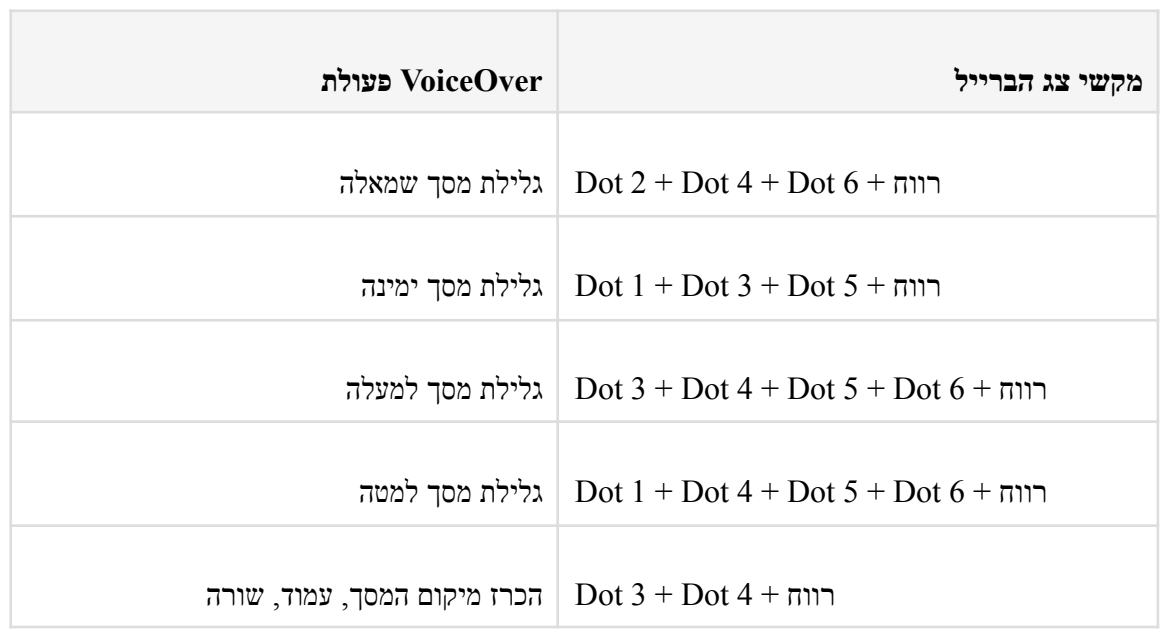

#### **חוגה**

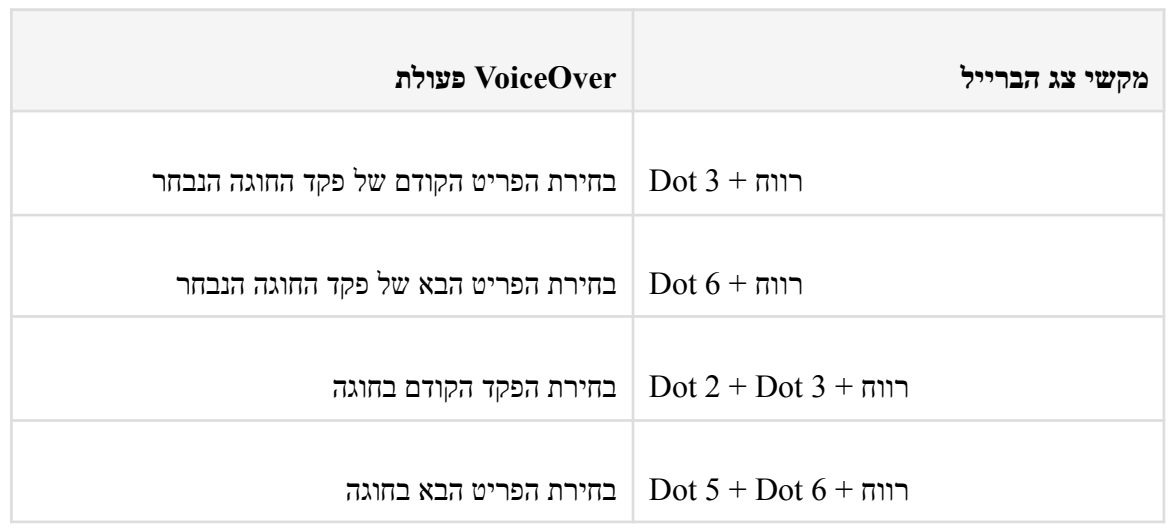

 $\overline{1}$ 

# **מחוות הפעלה**

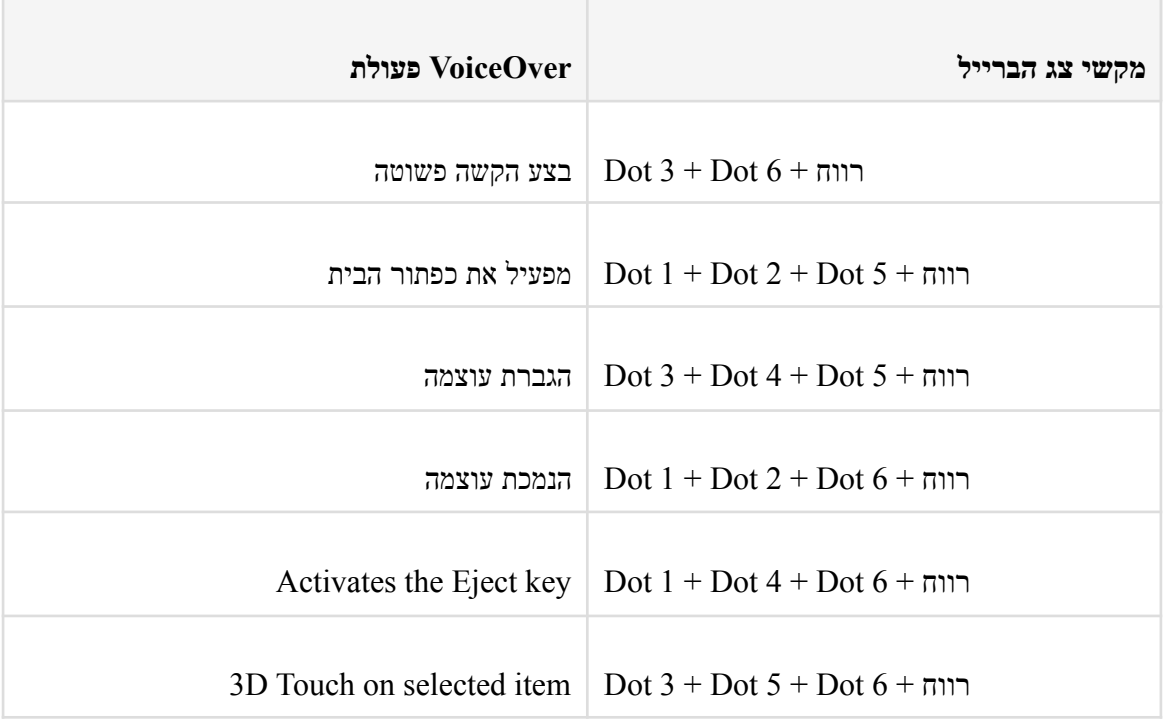

# **הקראה**

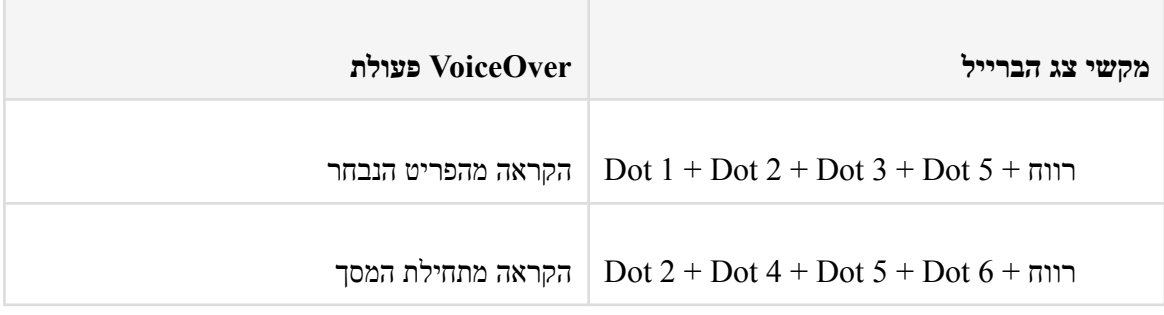

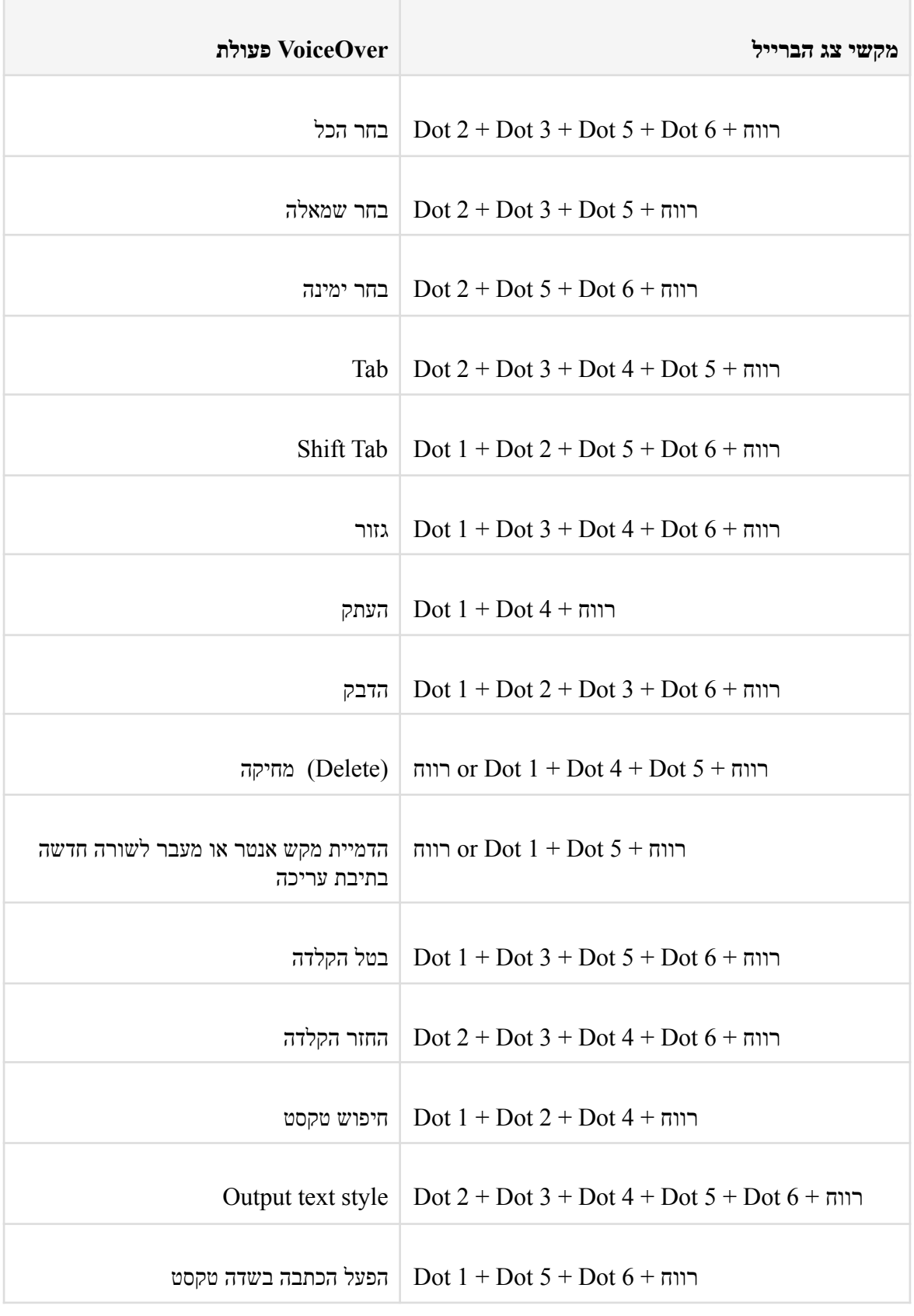

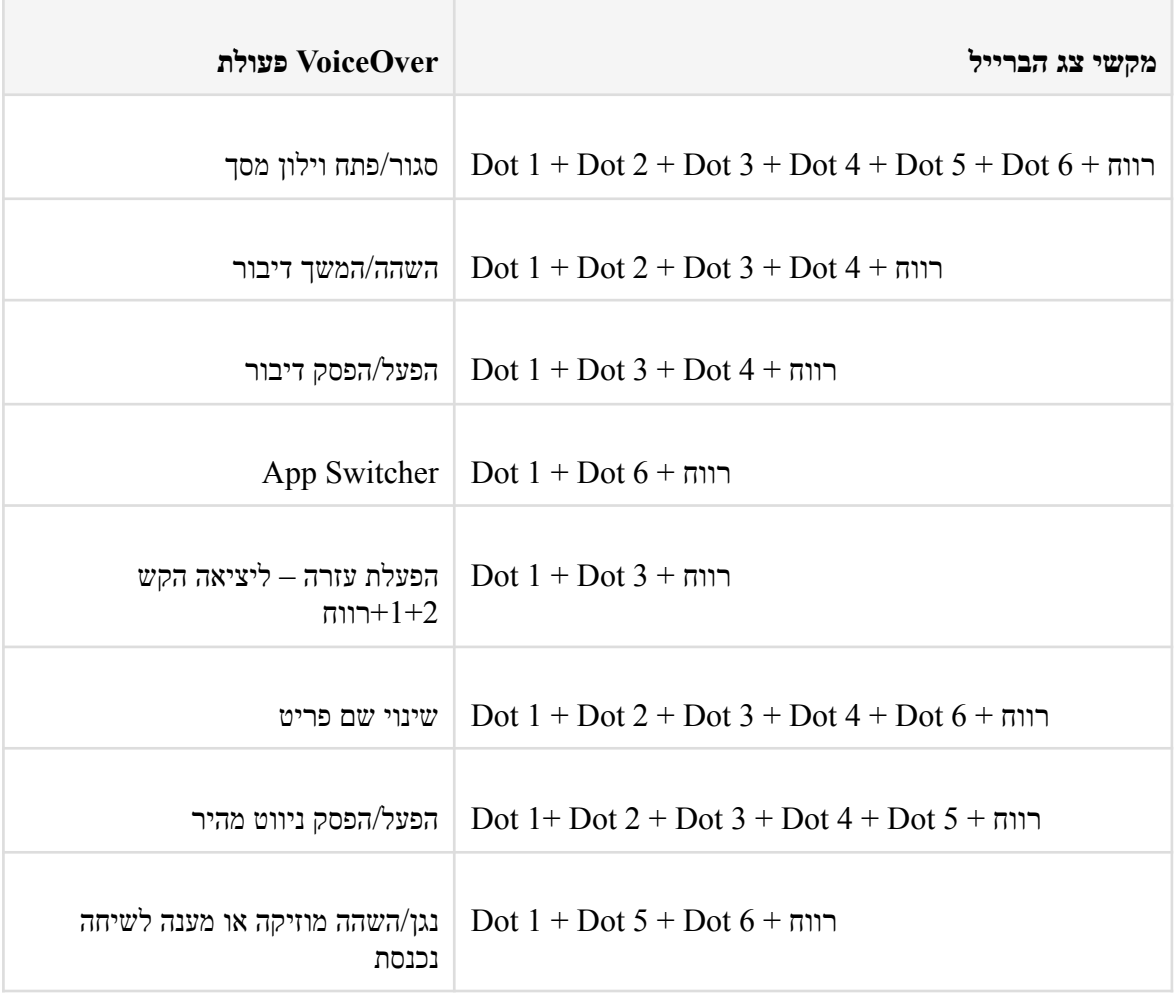

# **ברייל**

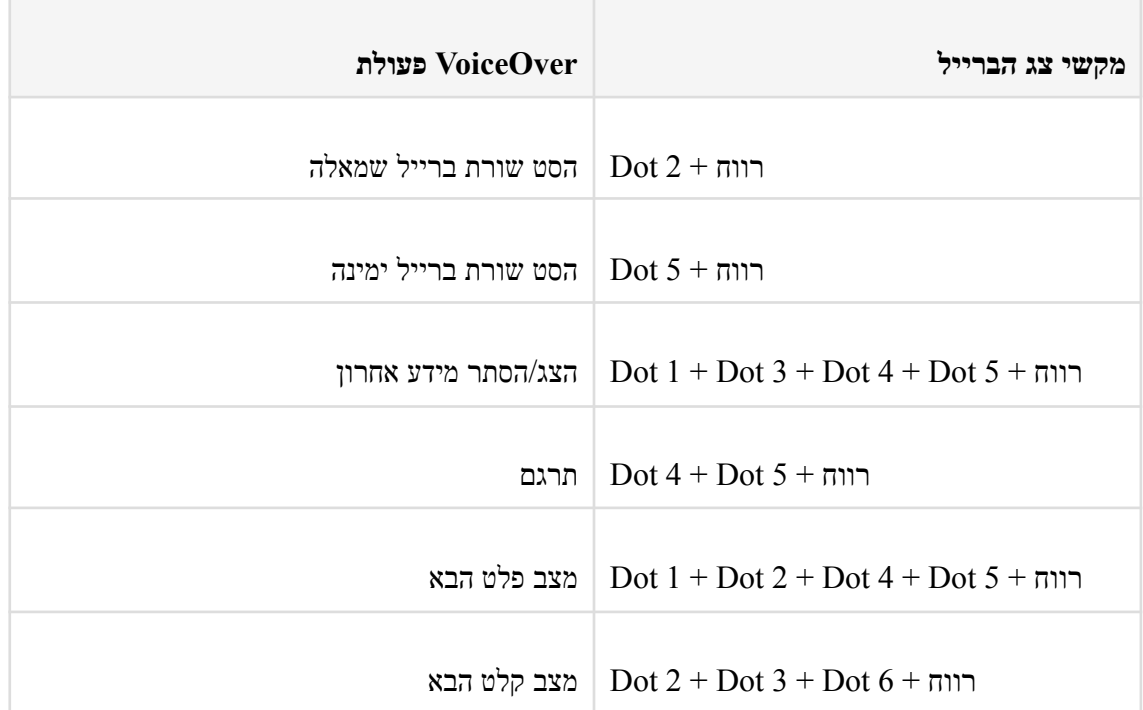

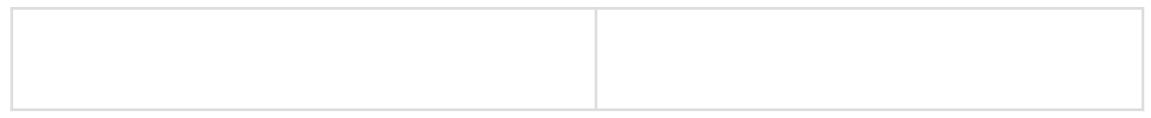

מצבי קלט ופלט מעבירים בין שלוש אפשרויות תצוגה והקלדת ברייל בהתאמה: ברייל של 6 נקודות, )האופציה היחידה הזמינה כרגע עבור עברית, ערבית ורוסית ( 6 .<br>נקודות מקוצר (האופציה זמינה רק עבור שפות אירופיות) ו -8 נקודות.

# **נקודות8-**

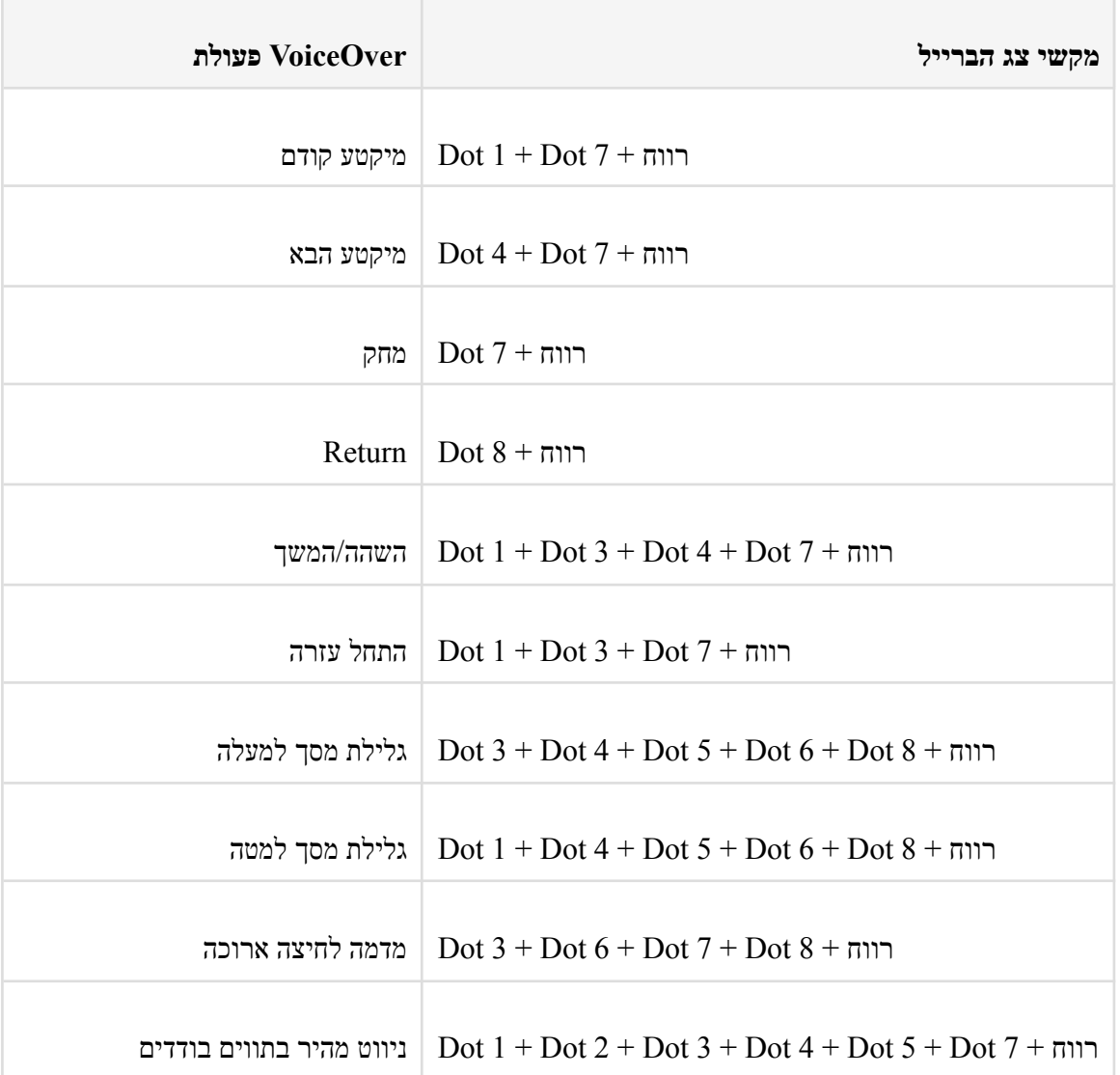